# *IRIS – Bases*

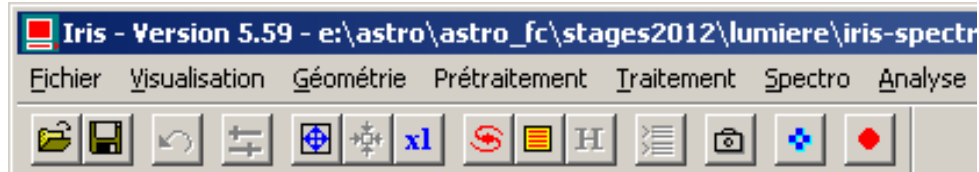

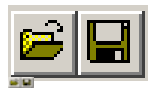

*Ouvrir* et *Sauver* un fichier (idem que dans le menu de la barre des taches **Fichier**)

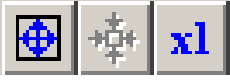

*Échelle* de l'image à l'écran

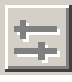

Ouverture fenêtre *Seuils de visualisation*

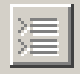

Ouverture fenêtre de *Commandes manuelles*

### Ouverture/fermeture de la fenêtre *Sortie* des données

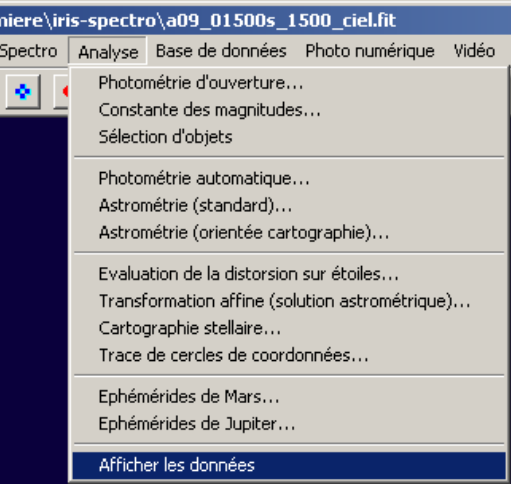

## **Choix du répertoire de travail et du type de fichier par défaut** :

Par le Menu déroulant *Fichier / Réglages*

En lecture ou écriture, le type de fichier peut être changé à tout moment

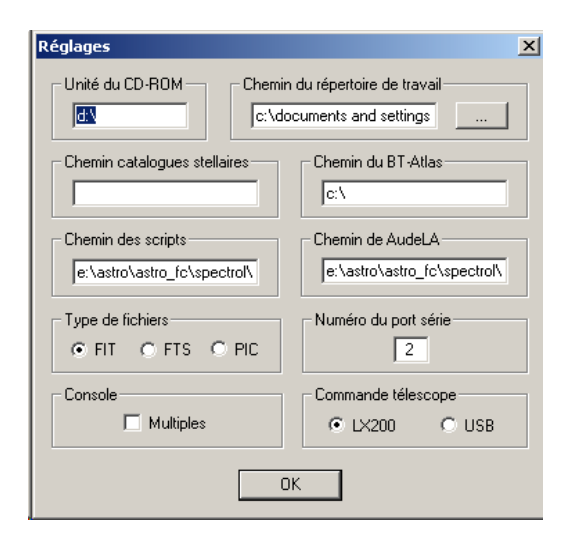

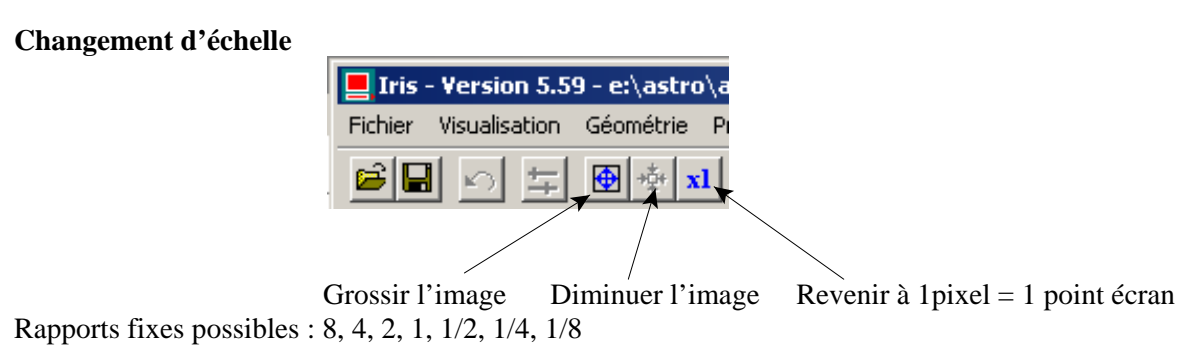

### **Seuils de visualisation**

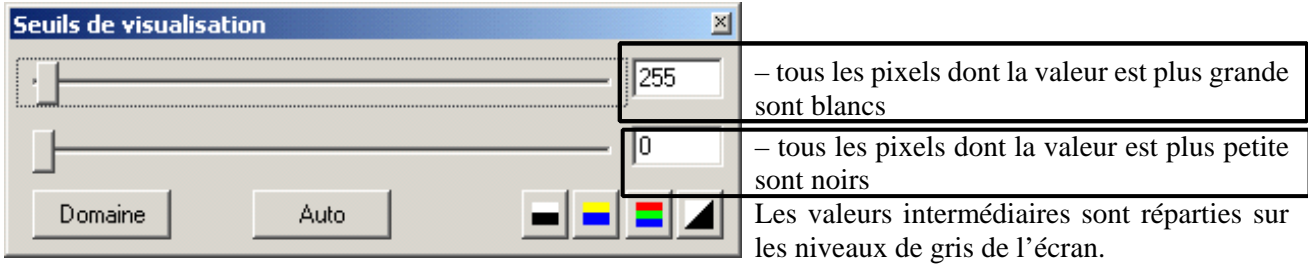

Remarque : le changement des seuils de visualisation ne change en rien les valeurs des pixels de l'image.

#### **Fenêtre de commandes**

Voir les commandes utilisées dans le fichier *commandes\_iris.pdf* ou plus complètement sur le site d'IRIS : http://www.astrosurf.com/buil/iris/commandes\_iris.htm

Pour le chargement et sauvegarde des fichiers, le nom doit être sans extension (type par défaut de la fenêtre réglages)

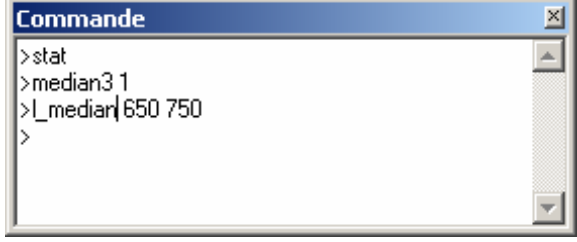

– toute ligne de commande est exécutée après sa validation par un Retour charriot (ENTER ou RETURN)

– toute ligne de commande peut être réutilisée en ramenant le pointeur de la souris sur sa ligne.

– toute ligne de commande peut être réutilisée en modifiant sa syntaxe

– toute erreur de syntaxe donne un message d'erreur et l'annulation de la commande

 – les informations et résultats de la commande apparaissent éventuellement dans la fenêtre de "Sortie". En cas de données de sortie, la fenêtre "Sortie" est ouverte si elle ne l'est pas.

#### **Quelques fonctions utiles dans le menu traitement**

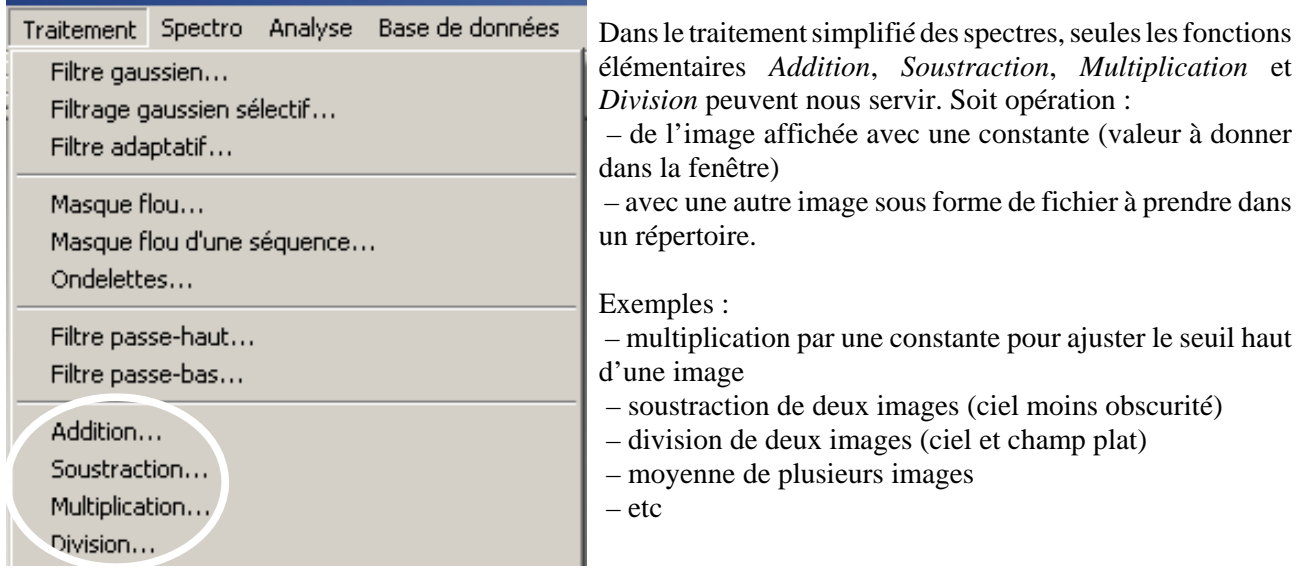